#### Gira Rufsystem 834 Plus Kurzanleitung D

System-Steuerzentrale Plus 5970 00

# **GIRA**

GIRA

4992 64 34/11

1992 64

34/11

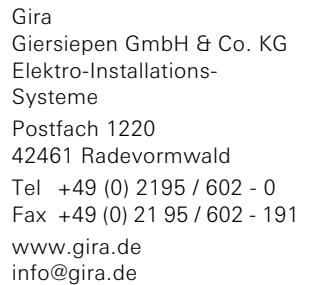

### Sicherheitshinweise

Einbau und Montage elektrischer Geräte dürfen nur durch Elektrofachkräfte erfolgen.

Bei Nichtbeachten der Anleitung können Schäden am Gerät, Brand oder andere Gefahren entstehen.

Vor Arbeiten an Gerät oder Last freischalten. Dabei alle Leitungsschutzschalter berücksichtigen, die gefährliche Spannungen an Gerät oder Last liefern.

Schutzleiter unbedingt anschließen!

 $\begin{bmatrix} \mathbf{i} \end{bmatrix}$  Hinweis: DIN VDE 0834 einhalten.

Beachten Sie den Inhalt der DIN VDE 0834 und ggf. weitere Vorschriften.

### Funktion

Die System-Steuerzentrale Plus steuert und kontrolliert das komplette Rufsystem 834 Plus. Über den Systembus (834 Plus LAN) steht das Gerät mit den Stationszentralen und ggf. mit Dienstzimmerterminals CT9 in Verbindung.

Alle im Rufsystem vorhandenen Geräte werden automatisch erkannt. Es lassen sich nachträglich Geräte in das Rufsystem einfügen sowie auch entfernen.

Die System-Steuerzentrale Plus ist sofort einsatzbereit, zusätzliche Einstellungen können über den Konfigurations-Assistenten im Gerät vorgenommen werden.

### **i** Hinweis: System-Bedienungsanleitung lesen.

Machen Sie sich mit allen Möglichkeiten des Gerätes und des gesamten Rufsystems vertraut. Lesen Sie bitte die System-Bedienungsanleitung und nutzen Sie die Informationsmöglichkeiten der Onscreen-Hilfe im Konfigurations-Assistenten. Die System-Bedienungsanleitung in weiteren Sprachvarianten finden Sie auf der CD-ROM die der Stationszentrale beiliegt.

### Lieferumfang

- System-Steuerzentrale mit Konfigurations-Software.
- Träger zur Montage auf DIN Hutschiene.
- Stecker für Spannungsversorgung.
- Optional erhältliche Softwaremodule: DECT (Best.-Nr.: 5994 00), BMA (Best.-Nr.: 5993 00), ELA (Best.-Nr.: 5996 00)

### Montage

Die System-Steuerzentrale Plus ist an einem trockenen, möglichst staubfreien und gut belüfteten Ort zu installieren.

Montage auf DIN-Hutschiene möglich.

#### /!\ Achtung! Nicht im Patientenzimmer installieren!

Das Gerät muss sicher installiert werden. Zugang zum Gerät muss für Fachpersonal jederzeit möglich sein.

## Achtung! Gefahr der Überhitzung!

Bei ungünstigem Montageort kann es durch Wärmestau zu einer Überhitzung des Gerätes kommen. Dies kann Schäden verursachen. Für ausreichende Luftzirkulation sorgen, so dass ein Wärmestau vermieden wird.

### Anschlüsse

Die System-Steuerzentrale Plus verfügt über nachfolgend abgebildete Anschlüsse:

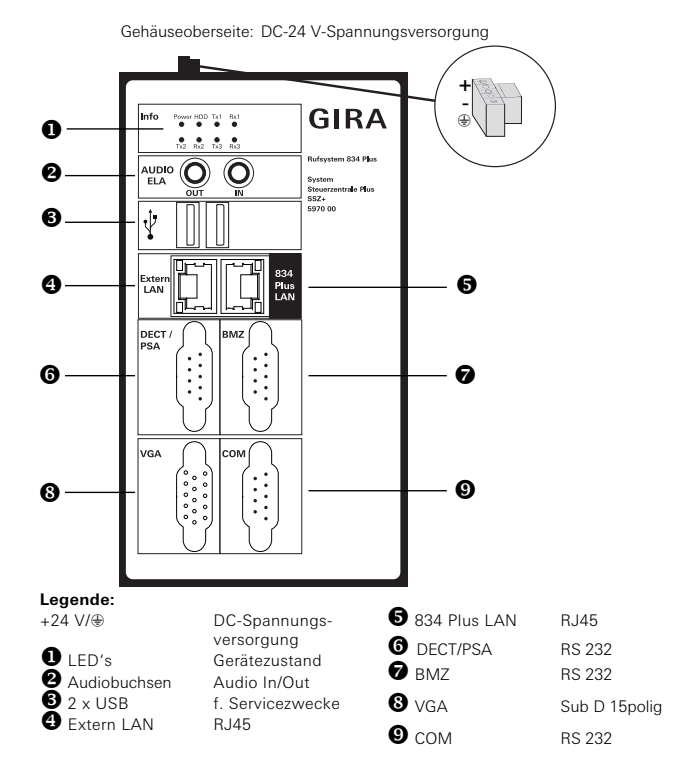

Abb. 1: Anschlüsse der System-Steuerzentrale

### Voraussetzungen zur Inbetriebnahme

Voraussetzung für den Betrieb der System-Steuerzentrale Plus ist der Anschluss an die Spannungsversorgung sowie an den Systembus. Am Systembus muss mindestens eine betriebsbereite Stationszentrale angeschlossen sein.

- Zimmerbus, Stationsbus und Systembus sind installiert und betriebsbereit.
- Am Stationsbus müssen die entsprechenden Abschlusswiderstände gesetzt sein.
- Externe Spannungsversorgung (Best.-Nr.: 5999 00, mit USV oder Best.-Nr.: 5998 00/5981 00) ist installiert und betriebsbereit. Beiliegende Gerätestecker zum Anschluss verwenden.
- Inbetriebnahme-PC mit Internet-Browser und LAN-Anschluss, sowie Netzwerkkabel steht zur Verfügung.

### Inbetriebnahme

1. Schließen Sie die Spannungsversorgung an die System-Steuerzentrale an.

### Achtung! Spannung an der System-Steuerzentrale!

Die System-Steuerzentrale Plus verfügt über keinen eigenen Netzschalter. Unmittelbar nach Anschluss der Spannungsversorgung bootet die System-Steuerzentrale Plus. Dieser Vorgang dauert bis zu 60 Sekunden.

2. Schließen Sie Ihren Inbetriebnahme-PC mittels Netzwerkkabel an den Anschluss "Extern-LAN" an.

### $\left| \bm{1} \right|$  Hinweis: IP-Adressbereich des Inbetriebnahme-PC's

Beachten Sie, dass die IP-Adresse Ihres Inbetriebnahme-PC's zwischen 192.168.0.1 und 192.168.0.254 (nicht 192.168.0.111) liegt (Subnetmask: 255.255.255.0). Weitere Details hierzu entnehmen Sie bitte dem Kapitel "Ethernet-Grundlagen" der System-Bedienungsanleitung.

3. Starten Sie den Internet-Browser auf Ihrem Inbetriebnahme-PC. Geben Sie die IP-Adresse: 192.168.0.111 in der Adresszeile des Internet-Browsers ein.

Der Startbildschirm des Konfigurations-Assistenten öffnet sich.

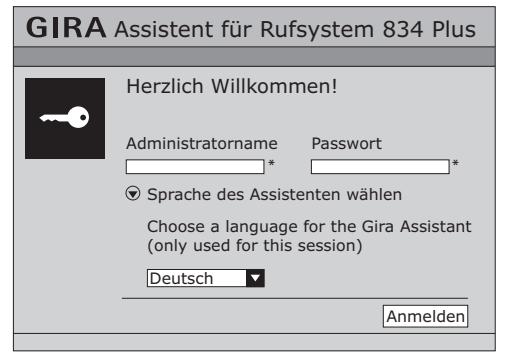

Abb. 2: Startbildschirm der System-Steuerzentrale

- 1. Wählen Sie die Sprache aus, in der Sie den Konfigurations-Assistenten starten möchten.
- 2. Geben Sie im Feld Administratorname "admin" und im Feld Passwort "admin" ein.
- 3. Klicken Sie auf "Anmelden".

### $\begin{bmatrix} \mathbf{i} \ \mathbf{i} \end{bmatrix}$  Hinweis: Konfiguration einer Anlage.

Installieren Sie erst alle Geräte die zu einer Anlage gehören sollen, bevor Sie mit der Konfiguration beginnen. Alle installierten Geräte einer Anlage werden automatisch erkannt.

Die Übersichtsseite des Konfigurations-Assistenten öffnet sich.

### **GIRA** Assistent für Rufsystem 834 Plus

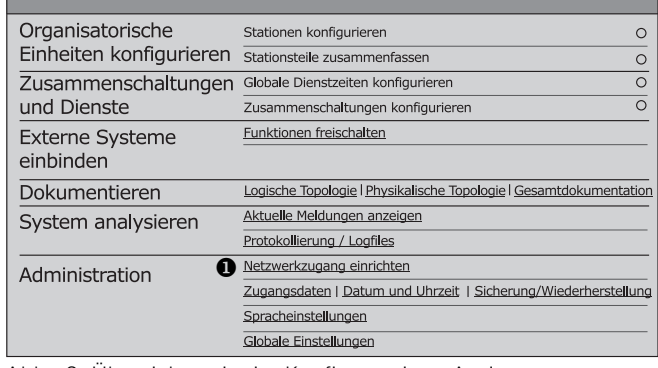

<span id="page-1-0"></span>Abb. 3: Übersichtsseite im Konfiguratuions-Assistenten

Sie können nun weitere Einstellungen am System vornehmen.

### **i** Hinweis: System-Bedienungsanleitung lesen.

Machen Sie sich mit allen Möglichkeiten des Gerätes und des gesamten Rufsystems vertraut. Lesen Sie bitte die System-Bedienungsanleitung und nutzen Sie die Informationsmöglichkeiten der Onscreen-Hilfe im Konfigurations-Assistenten. Die System-Bedienungsanleitung in weiteren Sprachvarianten finden Sie auf der CD-ROM die der Stationszentrale beiliegt.

#### **i** Hinweis: Rufsystem 834 Plus an ein vorhandenes Netz-<br>werk anschliessen werk anschliessen.

Bevor Sie Netzwerk-Einstellungen vornehmen, stimmen Sie sich mit dem zuständigen Netzwerkadministrator ab.

Um die System-Steuerzentrale an ein vorhandenes (Krankenhaus-) Netzwerk anzuschliessen, kann im Konfigurations-Assistenten der "Extern-LAN" Anschluss über Menüpunkt Administration / Netzwerkzugang einrichten, [siehe Abb. 3](#page-1-0) (<sup>0</sup>), konfiguriert werden.

Weitere Details hierzu lesen Sie bitte in "Ethernet-Grundlagen" die der System-Bedienungsanleitung beiliegt.

## **i** Hinweis: Nutzung eines Zeitservers.

Damit die Systemzeit des Rufsystems 834 Plus automatisch über einen Zeitserver (NTP-Server) im Internet bezogen werden kann, muss die System-Steuerzentrale Plus über den Anschluss "Extern-LAN" an ein externes Netzwerk (z. B. Firmen- oder Krankenhausnetzwerk) angeschlossen werden.

### Gewährleistung

Die Gewährleistung erfolgt im Rahmen der gesetzlichen Bestimmungen über den Fachhandel.

Bitte übergeben oder senden Sie fehlerhafte Geräte portofrei mit einer Fehlerbeschreibung an den für Sie zuständigen Verkäufer (Fachhandel/Installationsbetrieb/Elektrofachhandel).

Diese leiten die Geräte an das Gira Service Center weiter.Gira

### Technische Daten

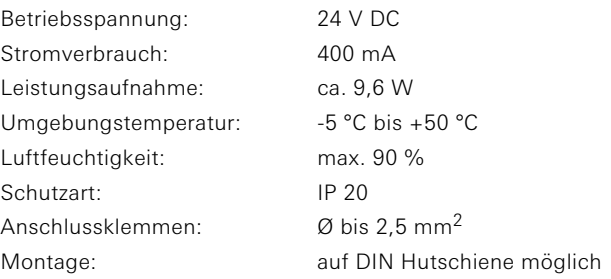